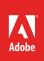

1

# How to wrap text around objects

You've probably seen documents with a picture set within a long text block, or with a "pull out quote" positioned in the middle of a text block (**Figure 1**). Designers create this effect by wrapping text around these objects. In Adobe InDesign, you can add shapes or frames within text frames and wrap text around them.

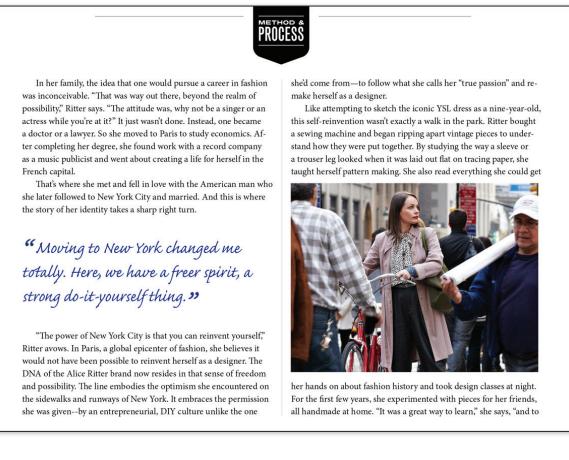

Figure 1 Design project with pull out quote

## Wrapping text around a simple shape

In the steps that follow, you fill a text block with placeholder text, then draw a rectangle over the text. You then select the Wrap Around Object shape option to rearrange the text around the rectangle.

You might use this technique to add a small graphic to the middle of a text block, or to illustrate something described in the text block.

## To wrap text around a simple shape:

- 1. Start InDesign and create a new document. Create a text frame by using the Type tool.
- 2. Choose **Type** > **Fill With Placeholder Text** to fill the frame with placeholder text.
- 3. Choose the **Rectangle Frame Tool** in the Tools panel (**Figure 2**) and drag the pointer over the text to draw a rectangle (**Figure 3**).

The rectangle appears over the text.

4. Make sure the rectangle is still selected. On the right side of the Control panel, click the Wrap Around Object Shape button (Figure 4).

Observe that the text now wraps around the rectangle (Figure 5).

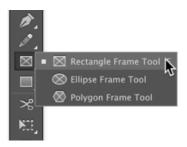

Figure 2 Tools panel

Cae plit ipsanim invent autemquam nulparumeni remquid et ex et id ut exerferiat. Elis eresequae et fugiam fugit, ut volupis et quia quati odiosapiet quibust libus. Obis sit, sinvelique post as vellestiam, sunt fuga. Sequunt quat as explabo. Nem quatem es ni illessinti doluptis sus acessundi velloria voluptatis as aut liaectum idus es volorro voluptas ea doluptaquam, sum qui commoloribus est aut optat enihiliqui blaborepe ad quibera acea nonem debis molorupta venti consero int facepro destis milliae nonecatqui core sectur maio maximpe rnatia quiat quod ut am lacculpa consequunt pliqui di ut iunt assequam,

#### Figure 3 Rectangle drawn over text

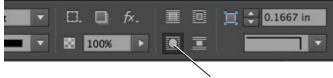

Wrap Around Object Shape button

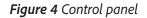

Cae plit ipsanim invent autemquam nulparumeni remquid et ex et id ut exerferiat. Elis eresequae et fugiam fugit, ut volupis et quia quati odiosapiet quibust libus. Obis sit, sin-

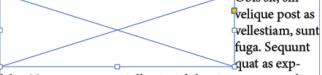

labo. Nem quatem es ni illessinti doluptis sus acessundi velloria voluptatis as aut liaectum idus es volorro voluptas ea doluptaquam, sum qui commoloribus est aut optat eni-

2

Figure 5 Text wrapped around object

## Using text wrap to add a pullout quotation

Publications often include *pullout* quotations to add interest. These key quotations are highlighted in a text box and placed in the middle of a text block.

## To wrap text for a pullout quotation:

- Choose the **Rectangle Frame tool** in the Tools panel. 1.
- Drag the pointer over the text to draw a rectangle 2. (Figure 6).

The rectangle appears over the text.

- 3. Make sure the rectangle is still selected. On the right side of the Control panel, click the Wrap Around Object Shape button (Figure 7).
- 4. Choose the Selection tool in the Tools panel.
- 5. Click the edge of the frame to select it.
- 6. Choose Object > Content > Text to change the frame to a text frame.
- 7. Add text to the text frame to complete the pullout quotation (Figure 8).

Cae plit ipsanim invent autemquam nulparumeni remquid et ex et id ut exerferiat. Elis eresequae et fugiam fugit, ut volupis et quia quati odiosapiet quibust libus

Obis sit, sinvelique post as vellestiam, sunt fuga. Sequunt quat as explabo. Nem quatem es ni illessinti doluptis sus acessundi velloria voluptatis as aut liaectum idus es volorro voluptas ea doluptaquam, sum qui commoloribus est aut optat enihiliqui blaborepe ad quibera acea nonem debis molorupta venti consero int facepro destis milliae nonecatoui core sectur maio maximpe rnatia quiat quod ut am lacculpa consequunt pliqui di ut iunt assequam,Em eumquod quis aut labor ad quiatem. Necuptas sae pelest, si re odio cone ventin re nobitassequi reriosa niscillabo. Itatem ipsapiet et verunti onsequaspic tem remolla nditemod quodion conse sequaesed quaepro to quiduntur sequi optae volupiet parumqu oditassin exceaque susae vitas et explibus, quiducide ea voluptat.

Endae dolorer iassim si testrumqui rem reicae doluptatis aut eat. Hillantem ex expelendesto qui as que erum quas di qui autate velit minti asam autat.

Ehendun tusant quundit iusdam fugiam dicatur rersper epeliatibust inulparuntur aut pel inusand emquatiis que lauditaquia veribus coreprae eum faccus est, nat fugias sitate sitia nam, que quam fugiatur? Lam nosam volorum core, tem rae repudic aectas dolu? Atamus delestia pro dem quia culluptas.

#### Figure 6 Frame in the middle of a text block

Cae plit ipsanim invent autemquam nulparumeni remquid et ex et id ut exerferiat. Elis eresequae et fugiam fugit, ut volupis et quia quati odiosapiet quibust libus.

Obis sit, sinvelique post as vellestiam, sunt fuga. Sequunt quat as explabo. Nem quatem es ni illessinti doluptis sus acessundi velloria voluptatis as aut liaectum idus es volorro voluptas ea doluptaquam, sum optat enihiliqui blaborepe ad

qui commoloribus est aut quibera acea nonem debis int facepro destis milliae maximpe rnatia quiat quod pliqui di ut iunt assequalabor ad quiatem. Necupventin re nobitassequi reriet verunti onsequaspic tem conse sequaesed quaepro to

molorupta venti consero nonecatqui core sectur maio ut am lacculpa consequunt m,Em eumquod quis aut tas saepelest, si re odio cone osa niscillabo. Itatem ipsapiet remolla nditemod quodion quiduntur sequi optae volupi

et parumqu oditassin exceaque susae vitas et explibus, quiducide ea voluptat.

Endae dolorer jassim si testrumgui rem reicae doluptatis aut eat. Hillantem ex expelendesto qui as que erum quas dit qui autate velit mintiusam autat.

## Figure 7 Wrap Around Object Shape applied

Cae plit ipsanim invent autemquam nulparumeni remquid et ex et id ut exerferiat. Elis eresequae et fugiam fugit, ut volupis et quia quati odiosapiet quibust libus

Obis sit, sinvelique post as vellestiam, sunt fuga. Sequunt quat as explabo. Nem quatem es ni illessinti doluptis sus acessundi velloria voluptatis as aut liaectum idus es volorro voluptas ea doluptaquam, sum

qui commoloribus est aut ad quibera acea nonem int facepro destis millimaio maximpe rnatia consequunt pliqui di ut quis aut labor ad quiatem. cone ventin re nobitasseipsapiet et verunti onsequodion conse sequaesed

Itatis et omnisimus. Fuga. *Pit, sequia nis voluptae sit,* quia nissi aut laut eati cores quid que cus cumque arupta dit, Necuptas saepelest, si re odio ommodis rectatq uatquam.

optat enihiliqui blaborepe debis molorupta venti conse ae nonecatqui core sectur quiat quod ut am lacculpa iunt assequam,Em eumquod qui reriosa niscillabo. Itatem quaspic tem remolla nditemod quaepro to quiduntur sequi

optae volupiet parumqu oditassin exceaque susae vitas et explibus, quiducide ea voluptat. Endae dolorer iassim si testrumqui rem reicae doluptatis aut eat.

Hillantem ex expelendesto qui as que erum quas dit qui autate velit mintiusam autat.

#### Figure 8 Pullout quotation complete

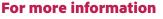

Get instant access to free courses, workshops, & teaching materials and connect with the creative education community on the Adobe Education Exchange: https://edex.adobe.com/.

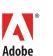

Adobe Systems Incorporated 345 Park Avenue San Jose, CA 95110-2704 USA www.adobe.com

Adobe and the Adobe logo are either registered trademarks or trademarks of Adobe Systems Incorporated in the United States and/or other countries. All other trademarks are the property of their respective owners

© 2017 Adobe Systems Incorporated. All rights reserved.

This work is licensed under a Creative Commons Attribution